## Blue Screen Of Death problems - BOSD

Blue Screen of Death ,

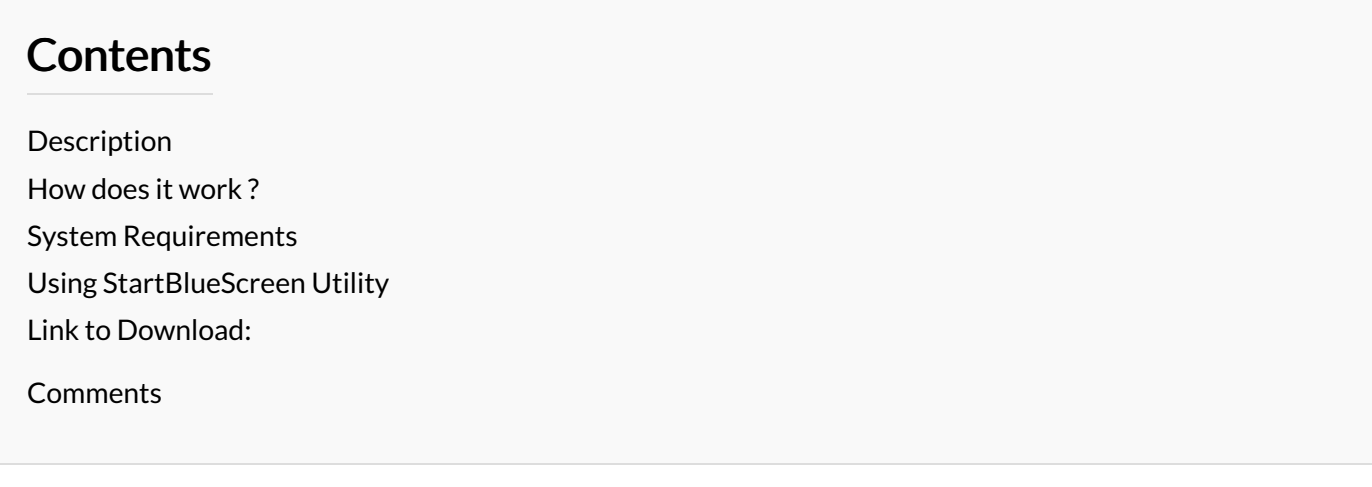

### <span id="page-0-0"></span>Description

This utility, just as it sounds, allows your to crash the Windows operating system by initiating a Blue Screen of Death according to 5 parameters that you specify from command-line.

#### <span id="page-0-1"></span>How does it work ?

StartBlueScreen.exe loads a very small device driver named NirSoftBlueScreenDriver.sys that calls the crash API function of Windows Kernel (KeBugCheckEx) with the 5 crash parameters that you specify in the command-line.

### <span id="page-0-2"></span>System Requirements

This utility works on Windows 2000, Windows XP, Windows Server 2003, and Windows Vista (32-bit). Previous versions of Windows are not supported. Also, you must login as Administrator in order to initiate a Blue Screen of Death. Also works 64 bit Windows 7,8 and 10.

### <span id="page-0-3"></span>Using StartBlueScreen Utility

In order to get a blue screen, you must specify 5 parameters in the command-line of StartBlueScreen.exe Running StartBlueScreen.exe without specifying the 5 command-line parameters won't crash your system. The first parameter in the command-line specifies the Bug Check Code. You can find the list of codes [here](http://msdn2.microsoft.com/en-us/library/ms789516.aspx). The other 4 parameters specifies the additional Bug Check parameters that are displayed in the blue screen crash. For all 5 parameters, you can specify a decimal

No need for the 5 parameters it will run automatically once you start the software. All of our machines are Administrator so just download and install

# <span id="page-0-4"></span>Link to Download:

<https://www.nirsoft.net/utils/startbluescreen.zip>

Install the file and then Run the Program it will find the DMP file and report back as below

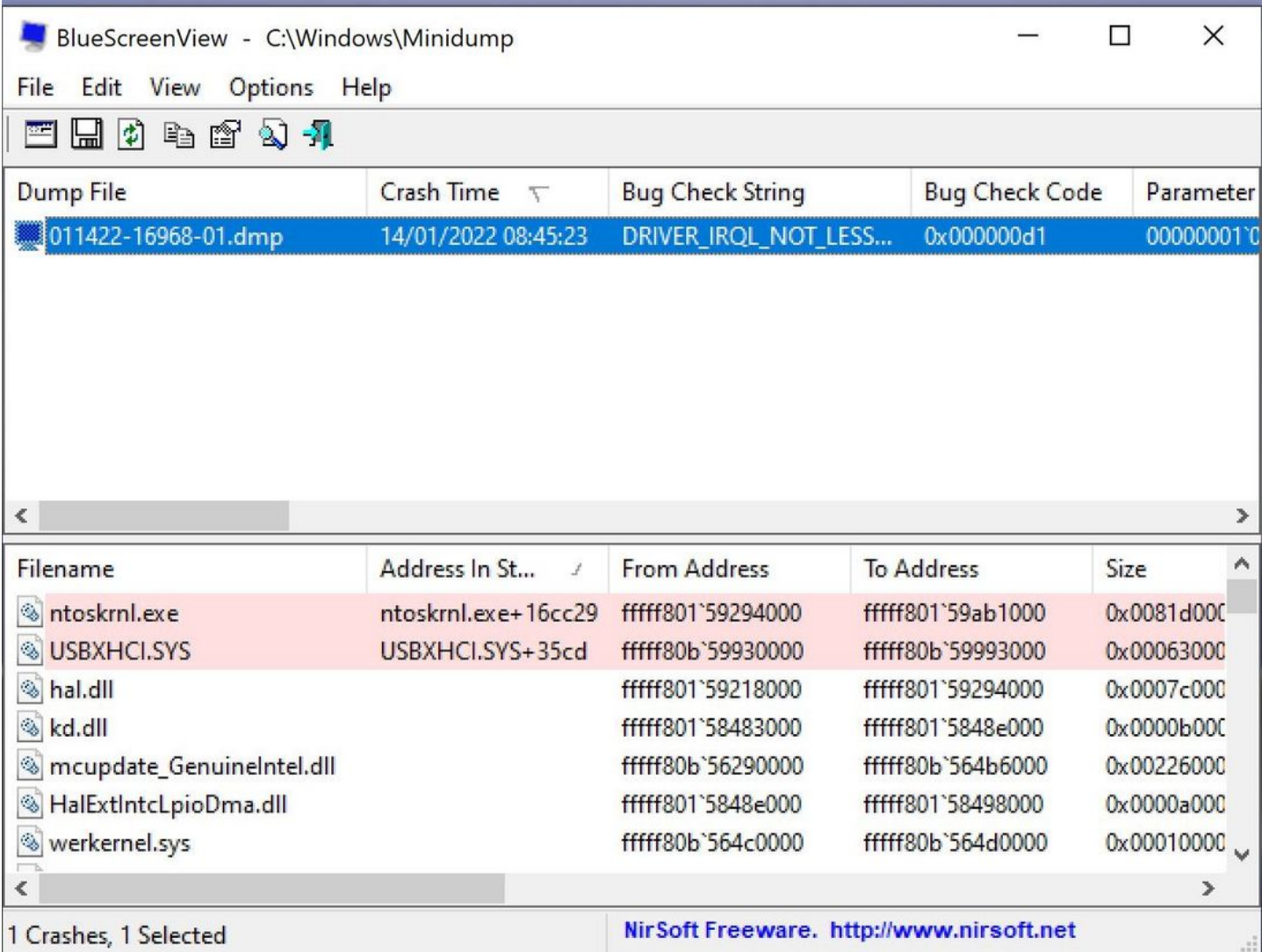

In the Cas e Above it was quite simple to see the USBXHCI.sys was the main issue as every BSOD reported the same thing.

The hard bit:

You will have to Google information about the USBXHCI.sys which recommend uninstall driver and re install. In the case i was working on it did not resolve so the Slow process began of replacing each USB device one by one until we cured the error or Found out that it nay be the PC.